## **trying to compil an application using qgis 1.8 with the 2.8**

*2015-06-22 05:55 AM - florent florent*

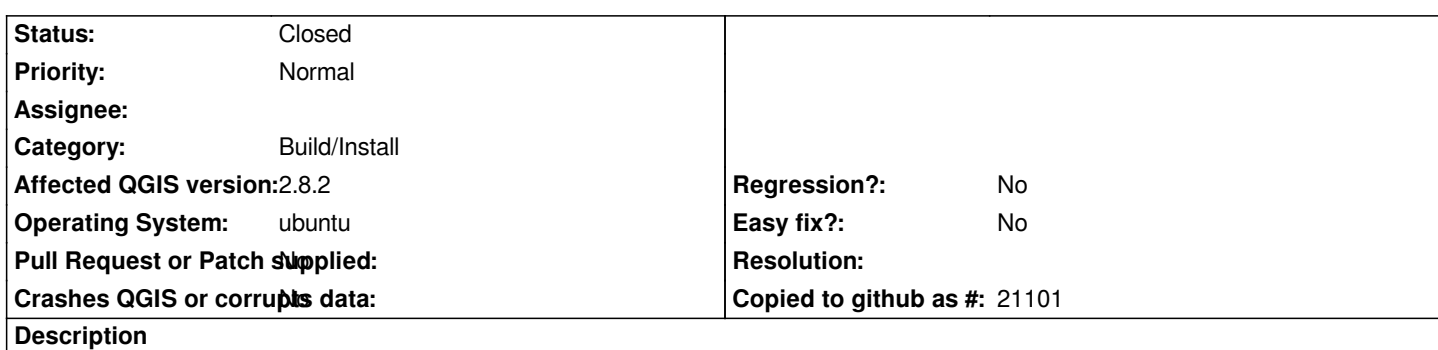

*hello*

*i have an old project that use the 1.8 library of qgis under ubuntu*

*we need to upgrade the system and the application so we decide to install the last version of ubutnu, the last version 2.8 of qgis, qt 4.8.5 but when we try to compil there is a lot of difference betwwen these two version*

*i don't find any documentation on how to compil a old application with old version of the qgis library with the 2.8 version*

*by exemple we have a lot of message like this :*

*qgsuniquevaluerender no such file or directory*

*we try to check the list of classes on qgis.org but without success*

*please can you help me on how to proceed*

*thanks a lot*

## **History**

**#1 - 2015-06-22 06:44 AM - Saber Razmjooei**

*- Status changed from Open to Closed*

*Hello Florent,*

*This is not a bug with QGIS. With any software update you expect some changes (see for example: https://issues.qgis.org/wiki/17/Python\_plugin\_API\_changes\_from\_18\_to\_20)*

*For guidance on how to upgrade your QGIS/application, best to send an email to dev/user list to help you.*

*[I close the ticket for now. For specific problems, feel free to open new tickets.](https://issues.qgis.org/wiki/17/Python_plugin_API_changes_from_18_to_20)*

## **#2 - 2015-06-22 06:46 AM - florent florent**

*here is some more information same problem on the header file : qgsrenderer.h, qgssymbologyutils.h, and qgssinglesymbolrenderer.h*

*for the last one i replace it with qgssinglesymbolrendererv2.h and it pass but stop on other header*

## **#3 - 2015-06-22 06:51 AM - Saber Razmjooei**

*https://github.com/qgis/QGIS*

*and the instruction provided here: https://github.com/qgis/QGIS/blob/master/INSTALL*

*[For plugins and 3rd party app](https://github.com/qgis/QGIS)lication, not the right place to file a bug here. [As per my previous suggestion, try the mailing lists.](https://github.com/qgis/QGIS/blob/master/INSTALL)*